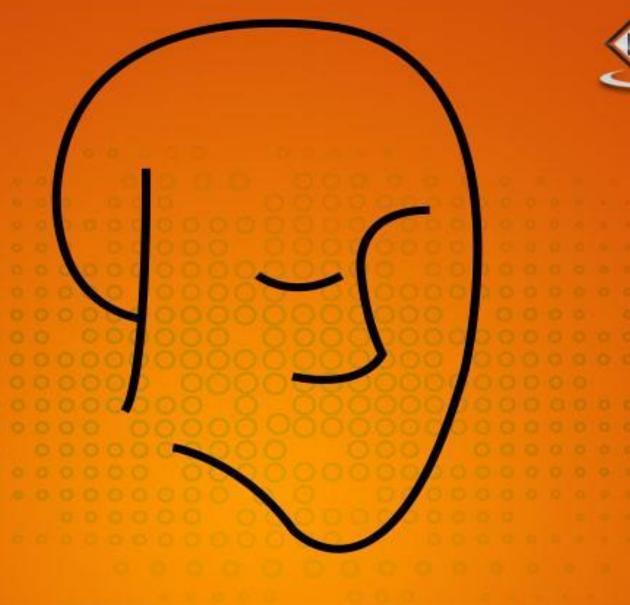

## Drools

business rule management system

# tutorialspoint

SIMPLYEASYLEARNING

www.tutorialspoint.com

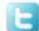

#### **About the Tutorial**

Drools is a business logic integration platform written in Java. This is a quick tutorial on how to use Drools in a business environment.

#### **Audience**

This tutorial should be useful for all those readers who wish to define rules in their applications to integrate business logic in a standard way.

## **Prerequisites**

Since Drools is written in Java, you should have a working knowledge of Java before proceeding further.

## **Copyright & Disclaimer**

© Copyright 2015 by Tutorials Point (I) Pvt. Ltd.

All the content and graphics published in this e-book are the property of Tutorials Point (I) Pvt. Ltd. The user of this e-book is prohibited to reuse, retain, copy, distribute or republish any contents or a part of contents of this e-book in any manner without written consent of the publisher.

We strive to update the contents of our website and tutorials as timely and as precisely as possible, however, the contents may contain inaccuracies or errors. Tutorials Point (I) Pvt. Ltd. provides no guarantee regarding the accuracy, timeliness or completeness of our website or its contents including this tutorial. If you discover any errors on our website or in this tutorial, please notify us at contact@tutorialspoint.com

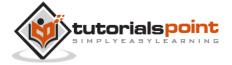

## **Table of Contents**

|    | About the Tutorial            |     |
|----|-------------------------------|-----|
|    | Audience                      |     |
|    | Prerequisites                 |     |
|    | Copyright & Disclaimer        |     |
|    | Table of Contents             | i   |
| 1. | INTRODUCTION                  | 1   |
|    | What is Drools?               | 1   |
|    | What is a Rule Engine?        | 1   |
|    | What is a Rule?               | 2   |
|    | Pattern Matching              | 2   |
|    | Advantages of a Rule Engine   | 3   |
| 2. | PLUGIN IN ECLIPSE             | 4   |
|    | Step 1: Download the Binaries | 4   |
|    | Step 2: Install the Software  | 5   |
| 3. | DROOLS RUNTIME                | 8   |
| 4. | CREATE A DROOLS PROGRAM       | .10 |
| 5. | FREQUENTLY USED TERMS         | 13  |
|    | Rules                         | 13  |
|    | Facts                         | 13  |
|    | Session                       | 13  |
|    | Agenda                        | 13  |
|    | Activations                   | 13  |
| 6. | RULES WRITING                 | .14 |
|    | Knowledge Base                | 15  |

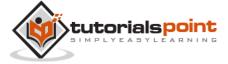

|    | Knowledge Session                           |
|----|---------------------------------------------|
|    | Stateless Knowledge Session                 |
|    | Stateful Knowledge Session                  |
|    | Knowledge Builder                           |
| 7. | RULE SYNTAX                                 |
|    | Conditions in Rules                         |
|    | Variables in Rules                          |
|    | Comments in Rules                           |
|    | Global Variables17                          |
|    | Functions in Rules                          |
|    | Dialect                                     |
|    | Salience                                    |
|    | Rule Consequence Keywords19                 |
| 8. | SAMPLE DROOLS PROGRAM                       |
|    | DRL Files                                   |
|    | Call an External Function from a DRL File27 |
| 9. | DEBUGGING29                                 |
|    | Using the Debug Perspective in Eclipse32    |

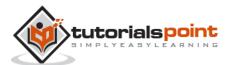

## 1. INTRODUCTION

Any Java enterprise level application can be split into three parts:

- 1. UI User Interface (Frontend)
- 2. Service layer which is in turn connected to a database
- 3. Business layer

We have a number of frameworks that handle the UI and service layer together, for example, Spring and Struts. Yet, we did not have a standard way to handle the business logic until Drools came into existence.

#### What is Drools?

Drools is a **Business Logic integration Platform** (**BLiP**). It is written in Java. It is an open source project that is backed by JBoss and Red Hat, Inc. It extends and implements the Rete Pattern matching algorithm.

In layman's terms, Drools is a collection of tools that allow us to separate and reason over logic and data found within business processes. The two important keywords we need to notice are **Logic** and **Data**.

Drools is split into two main parts: **Authoring** and **Runtime**.

- **Authoring**: Authoring process involves the creation of Rules files (.DRL files).
- **Runtime**: It involves the creation of working memory and handling the activation.

## What is a Rule Engine?

Drools is Rule Engine or a Production Rule System that uses the rule-based approach to implement and Expert System. Expert Systems are knowledge-based systems that use knowledge representation to process acquired knowledge into a knowledge base that can be used for reasoning.

A Production Rule System is Turing complete with a focus on knowledge representation to express propositional and first-order logic in a concise, non-ambiguous and declarative manner.

The brain of a Production Rules System is an **Inference Engine** that can scale to a large number of rules and facts. The Inference Engine matches facts and data against Production Rules – also called **Productions** or just **Rules** – to infer conclusions which result in actions.

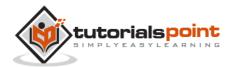

A Production Rule is a two-part structure that uses first-order logic for reasoning over knowledge representation. A business rule engine is a software system that executes one or more business rules in a runtime production environment.

A Rule Engine allows you to define "What to Do" and not "How to do it."

#### What is a Rule?

Rules are pieces of knowledge often expressed as, "When some conditions occur, then do some tasks."

```
When

<Condition is true>
Then

<Take desired Action>
```

The most important part of a Rule is its **when** part. If the **when** part is satisfied, the **then** part is triggered.

## **Pattern Matching**

The process of matching the new or existing facts against Production Rules is called Pattern Matching, which is performed by the Inference Engine. There are a number of algorithms used for Pattern Matching including:

- Linear
- Rete
- Treat
- Leaps

Drools Implements and extends the Rete Algorithm. The Drools Rete implementation is called ReteOO, signifying that Drools has an enhanced and optimized implementation of the Rete algorithm for object-oriented systems.

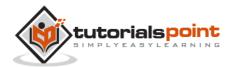

#### Advantages of a Rule Engine

#### **Declarative Programming**

Rules make it easy to express solutions to difficult problems and get the solutions verified as well. Unlike codes, Rules are written in less complex language; Business Analysts can easily read and verify a set of rules.

#### **Logic and Data Separation**

The data resides in the Domain Objects and the business logic resides in the Rules. Depending upon the kind of project, this kind of separation can be very advantageous.

#### **Speed and Scalability**

The Rete OO algorithm on which Drools is written is already a proven algorithm. With the help of Drools, your application becomes very scalable. If there are frequent change requests, one can add new rules without having to modify the existing rules.

#### Centralization of Knowledge

By using Rules, you create a repository of knowledge (a knowledge base) which is executable. It is a single point of truth for business policy. Ideally, Rules are so readable that they can also serve as documentation.

#### **Tool Integration**

Tools such as Eclipse provide ways to edit and manage rules and get immediate feedback, validation, and content assistance. Auditing and debugging tools are also available.

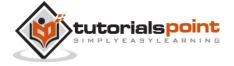

## 2. PLUGIN IN ECLIPSE

Here are the prerequisites to install Drools Plugin:

- Java 1.5 (or higher) SE JDK
- Eclipse 4.2 (or any version) and the Drools plugin

As Drools is a BRMS (Business Rule Management System) written in Java, we will be covering how to add the desired plugins in this section. Considering maximum Java users use Eclipse, let's see how to add the Drools 5.x.0 plugin in Eclipse.

## **Step 1: Download the Binaries**

Download the binaries from the following link:

http://download.jboss.org/drools/release/5.3.0.Final/

| odified Siz  | e Description                                                                                       |
|--------------|----------------------------------------------------------------------------------------------------|
|              |                                                                                                    |
|              | -                                                                                                   |
| 011 07:11 71 | M                                                                                                   |
| 11 08:16 34  | M                                                                                                   |
| 11 08:18 24  | M                                                                                                   |
| 11 08:23 77  | M                                                                                                   |
| 11 08:26 56  | M                                                                                                   |
| 11 08:48 364 | M                                                                                                   |
|              | 011 07:11 71:<br>011 08:16 34:<br>011 08:18 24:<br>011 08:23 77:<br>011 08:26 56:<br>011 08:48 364: |

After the download is complete, extract the files to your hard disk.

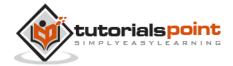

## Step 2: Install the Software

Launch Eclipse and go to help→install new software. Click on Add as shown in the following screenshot.

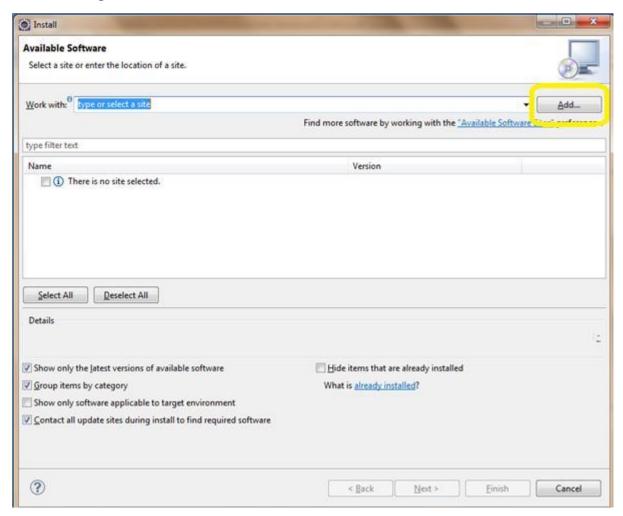

Thereafter, click on Local as shown here and select ".../binaries/org.drools.updatesite".

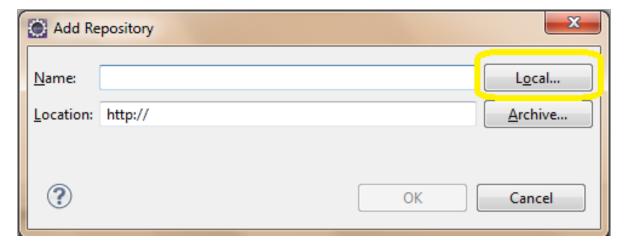

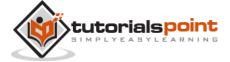

Select Drools and jBPM and click Next.

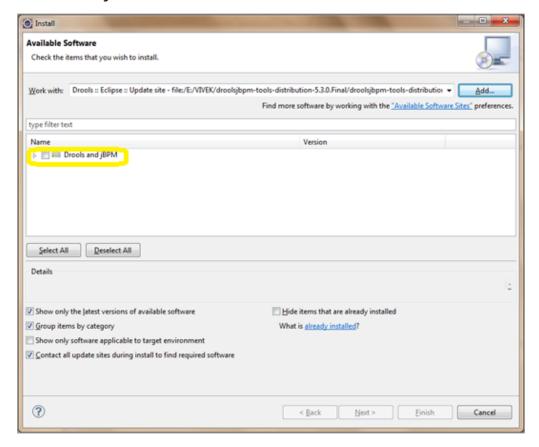

Again click Next. Thereafter, accept the terms and license agreement and click Finish.

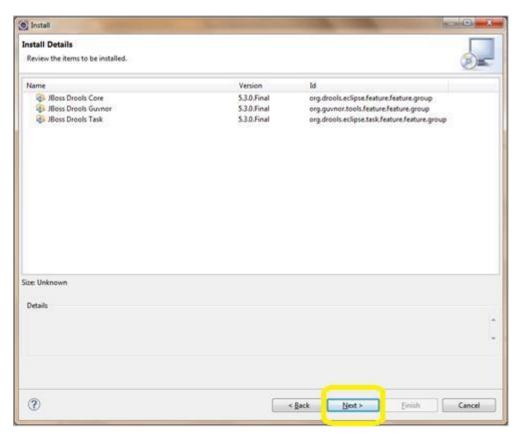

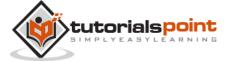

Upon clicking Finish, the software installation starts:

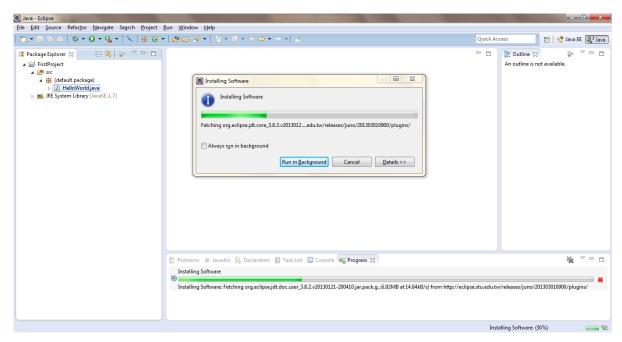

Post successful installation, you will get the following dialog box:

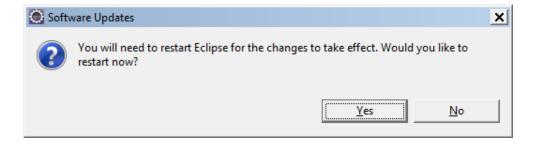

Click on yes. Once Eclipse restarts, go to Windows → Preferences.

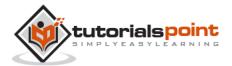

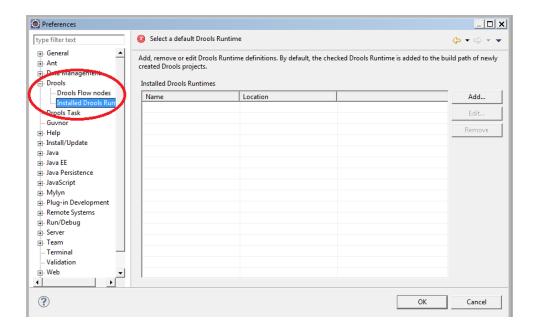

You can see Drools under your preferences. Your Drools plugin installation is complete now.

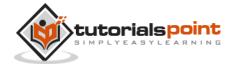

#### End of ebook preview

If you liked what you saw...

Buy it from our store @ <a href="https://store.tutorialspoint.com">https://store.tutorialspoint.com</a>

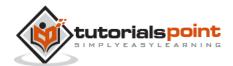